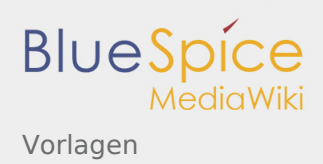

# Inhaltsverzeichnis

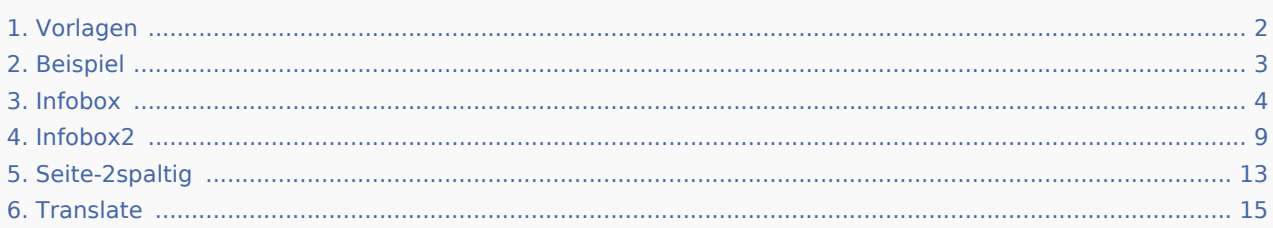

<span id="page-1-0"></span>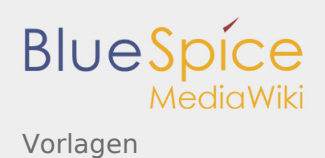

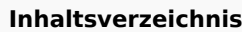

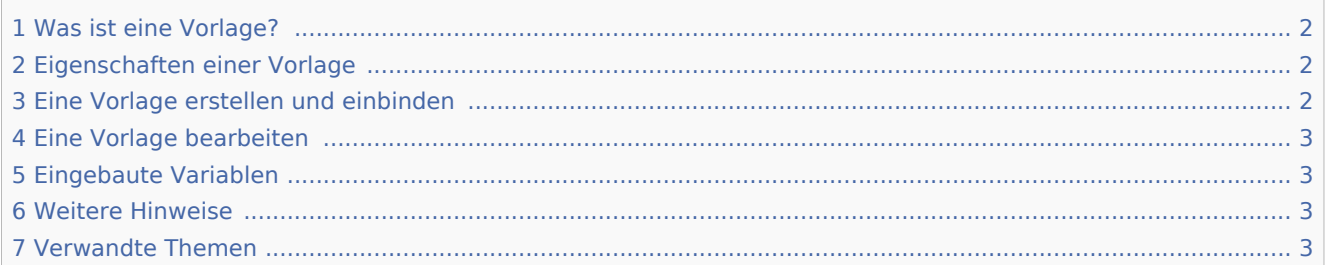

# <span id="page-1-1"></span>Was ist eine Vorlage?

Eine Vorlage ist eine Art von wiederverwendbarem Inhalt, der in andere Seiten des Wikis integriert werden kann. Die Vorlage kann inhaltsbasiert (Textvorlage) oder strukturbasiert (Layoutvorlage) oder eine Kombination aus beiden sein.

Ein einfaches Beispiel ist eine Infobox, die auf allen Seiten identisch aussieht, jedoch auf jeder Seite, auf der sie verwendet wird, unterschiedliche Inhalte enthält (Layoutvorlage):

Tipp: Platz für die Nachricht

Eine Vorlage kann auch als Quelle für eine [Seitenvorlage](https://de.wiki.bluespice.com/wiki/Referenz:BlueSpicePageTemplates) verwendet werden.

## <span id="page-1-2"></span>Eigenschaften einer Vorlage

- Ermöglicht das Einfügen von wiederverwendbaren Inhalten mit einem Platzhalter
- Befindet sich normalerweise im Namensraum "Vorlage"
- Kann Parameter haben
- **Enthält oft Logik**
- Wird verwendet, um ein "Look and Feel" beizubehalten

### <span id="page-1-3"></span>Eine Vorlage erstellen und einbinden

Eine neue Vorlage wird wie eine normale Seite erstellt, jedoch im Namensraum **Vorlage**.

**Beispiel:** [Einfache Vorlage für Infoboxen](#page-3-0)

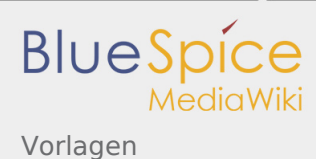

Eine Vorlage wird in eine Seite eingefügt, indem der Name der Vorlage (d.h. der Titel der Vorlagenseite ohne das Namespace-Präfix "Vorlage:") in zwei geschweifte Klammern gesetzt wird: {{NotificationBox}}

**Hinweis:** Vorlagennamen unterscheiden zwischen Groß- und Kleinschreibung.

# <span id="page-2-1"></span>Eine Vorlage bearbeiten

Änderungen an einer Vorlage wirken sich auf alle Seiten aus, die diese Vorlage enthalten. Bevor Sie vorhandene Vorlagen ändern, sollten Sie überprüfen, auf welchen Seiten die Vorlage verwendet wird. Um diese Seiten zu finden, gehen Sie zu Seitentools > Toolbox > Links auf diese Seite.

## <span id="page-2-2"></span>Eingebaute Variablen

Jedes MediaWiki hat eine Reihe von [eingebaute Variablen,](https://de.wiki.bluespice.com/wiki/MagicWords/neu) die keine Seiten im Namensraum "Vorlage" sind, aber dennoch als Vorlagen verwendet werden.

Beispielsweise gibt die Variable {{CURRENTTIME}} die aktuelle UTC-Zeit zurück.

## <span id="page-2-3"></span>Weitere Hinweise

- Die Verwendung einer Vorlage ist im Grunde eine [Transklusion.](https://de.wiki.bluespice.com/wiki/Transklusion) Es ist auch möglich, Seiten als Vorlagen zu verwenden, die sich nicht im Namensraum "Vorlage" befinden. Dies sollte jedoch mit Bedacht erfolgen, da einige Funktionen erfordern, dass sich die Seiten im Vorlagen-Namensraum befinden.
- Vorlagen können auch verwendet werden, um die Ausgabe von [semantic query](https://www.semantic-mediawiki.org/wiki/Help:embedded_query) zu definieren. Weitere Informationen finden Sie unter [Semantic MediaWiki](https://www.semantic-mediawiki.org/wiki/Help:Template_format). (Dies ist ein Beispiel, bei dem sich die Seiten unbedingt im Vorlagen-Namensraum befinden müssen.)
- Die vollständige Liste aller Seiten des Wikis, die sich in diesem Namensraum befinden, finden Sie auf der Seite Spezial:Vorlagen.

## <span id="page-2-4"></span>Verwandte Themen

[meta.wikimedia.org/wiki/Help:Template](https://meta.wikimedia.org/wiki/Help:Template)

<span id="page-2-0"></span>(Namespace) Im Wiki abgetrennter Bereich, dessen Inhalte über spezielle Berechtigungen gelesen und bearbeitet werden können. Ein Artikel kann nur EINEM Namensraum zugewiesen werden. Einen Namensraum erkennt man an einem mit Doppelpunkt abgetrennten Präfix vor dem Artikeltitel.

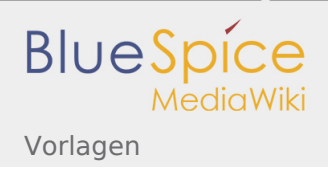

# Vorlagen/Beispiel

- [Vorlagen/Beispiel/Infobox](#page-3-0)
- [Vorlagen/Beispiel/Infobox2](#page-8-0)
- [Vorlagen/Beispiel/Seite-2spaltig](#page-12-0)
- [Vorlagen/Beispiel/Translate](#page-14-0)

# <span id="page-3-0"></span>Vorlagen/Beispiel/Infobox

#### **Inhaltsverzeichnis**

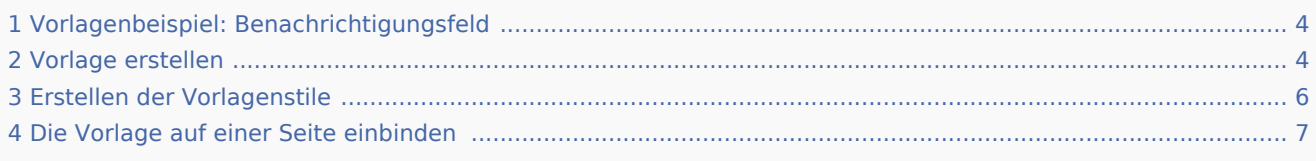

## <span id="page-3-1"></span>Vorlagenbeispiel: Benachrichtigungsfeld

Um Textpassagen hervorzuheben, wird häufig eine Art Benachrichtigungsfeld verwendet.

In diesem Beispiel erstellen wir ein Benachrichtigungsfeld, in dem eine Warnung, ein Tipp oder eine Notiz angezeigt werden kann:

Achtung: Lassen Sie die Maschine während des Betriebs nicht unbeaufsichtigt.

Tipp: Verwenden Sie am besten die integrierte Nummerierungsfunktion, um Ausgabefehler zu vermeiden.

Hinweis: Wir werden in Kürze auf ein neues Buchhaltungssystem umstellen. Das aktuelle System wird ab dem 1. Januar offline sein.

Die Farbe der Box und die Boxbezeichnung ändern sich automatisch, je nachdem, welchen Boxtyp der Benutzer auswählt.

### <span id="page-3-2"></span>Vorlage erstellen

- 1. **Erstelle** die Seite *Vorlage:Box Note*
- 2. **Füge** den Vorlageninhalt hinzu **und speichere** die Seite:

```
Vorlagen
2.
```
**BlueSpice** 

```
<div class="infobox notification-{{{boxtype}}}">
<span class="boxlabel">
{{#switch: {{{boxtype}}}
  note = Hinweis:tip = Tip:
   waring = Achtung:
   example = Beispiel:important = Widthbackgroundbox =\#default = Hinweis:
}}
</span>{{{Note text}}}
\lt/div>
```
Was dieser Code bewirkt:

- Der Container (<div>...</div>) wird zum Gestalten der Box verwendet. Es hat die Stilklassen *Infobox* und *{{{boxtype}}}*. Der Parameter boxtype gibt den tatsächlichen Wert an, den der Benutzer bei der Verwendung der Vorlage auswählt.
- Das <span>...</ span> enthält die Beschriftung für die Box. Es zeigt die Beschriftung für den vom Benutzer ausgewählten Kastentyp an. Es hat die Stilklasse *boxlabel*, mit der das Etikett formatiert wird.
- {{{Hinweistext}}} ist der Platzhalter für den tatsächlichen Text, den der Benutzer auf einer bestimmten Seite erstellt.

Um Benutzern das Einfügen und Verwenden dieser Vorlage im visuellen Bearbeitungsmodus zu erleichtern, haben wir einen Abschnitt *<nowicki><templatedata></nowiki>* in die Vorlage aufgenommen. Der Tag ist in <nowiki>...<nowiki> eingewickelt, um sicherzustellen, dass dieser Teil der Vorlage nicht auf der Zielseite übertragen wird, die die eigentliche Vorlage verwendet. Diese Funktion der Vorlagenabschnitte beschreibt die Parameter der Vorlage. Außerdem wird das Formular für die visuelle Bearbeitung ausgefüllt:

```
<div class="infobox notification-{{{boxtype}}}"
{{#if:{{{bgcolor|}}}|style="background:{{{bgcolor}}}"|}}>
<span class="boxlabel">
{{#switch: {{{boxtype}}}
  note = Hinweis:
   tip = Tip:
   waring = Achtung:example = Beispiel:important = Wichtig!backqroundbox =
   \#default = Hinweis:
}}
</span>{{{Note text}}}
</div><noinclude>
Kopiervorlage:
<sub>pre</sub></sub>
{{Box_Note|Note text =|bgcolor =}}
</pre><templatedata>
{
         "params": {
                  "Note text": {},
                  "boxtype": {
                         "description": "Mögliche Werte: note, tip, warning, important, exa
                          "example": "note",
                          "type": "string",
```
**BlueSpice** 

```
 "default": "note",
                        "required": true
, and the state \mathbb{R} , the state \mathbb{R} "bgcolor": {
                        "label": "bgcolor",
                       "description": "Hintergrundfarbe der Box im Hex-format (z.B. #ecec
                "type": "string"
 }
 },
 "description": "Erstellt eine Infobox für Hinweise, Warnungen, Tipps, etc.",
         "paramOrder": [
                 "boxtype",
                "Note text",
                "bgcolor"
 ]
}
</templatedata>
</noinclude>
```
Was dieser Code bewirkt:

- Es listet die Parameter (*boxtype*, *Note text*, bgcolor) auf, die durch ein Komma getrennt sind.
- Es listet die Parameterobjekte auf (optional): Beschreibung, Beispiel, Typ usw. Eine vollständige Liste der Vorlagendatenobjekte finden Sie unter [www.mediawiki.org/wiki/Extension:TemplateData#Param\\_Objekt](https://www.mediawiki.org/wiki/Extension:TemplateData?action=view#Param_object)
- Beschreibt den Zweck der Vorlage (*description*), damit Benutzer sie von ähnlichen Vorlagen unterscheiden können.

# <span id="page-5-0"></span>Erstellen der Vorlagenstile

Um das Benachrichtigungsfeld zu formatieren, haben wir drei Stilklassen zugewiesen:

- Infobox: Behälter für die Infobox. Wir können Layout-Eigenschaften wie Rahmen, Hintergrund oder Abstand festlegen
- notification-{{{boxtype}}}: Wird zur Farbcodierung der Box basierend auf dem Typ der Box verwendet, die ein Benutzer auf einer Seite einfügen möchte.
- Boxlabel: Gestaltung des Boxlabels.

#### **So binden Sie das Stylesheet ein:**

- 1. **Erstellen** der Stylesheet-Seite:*Vorlage:Box Note/styles.css.* Falls dies in Ihrem Wiki nicht funktioniert, können Sie die styles auch der Seite *MediaWiki:Common.css* hinzufügen.
- 2. Styles kopieren und einfügen:

```
/* Box Note*/
.infobox {
 padding: 1em;
 margin: 2em 0;
 border:1px solid #ccc;
}
.infobox p {
        padding: 0;
        margin: 0;
}
.boxlabel {
         font-weight:bold;
        padding-right:0.5em;
```
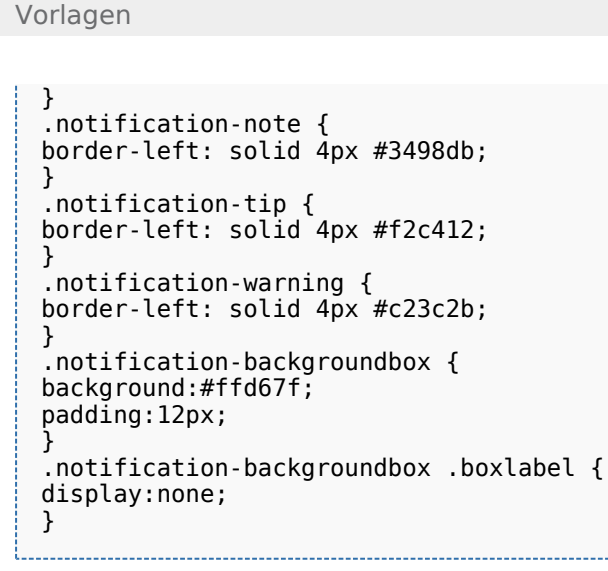

**BlueSpi** 

Fügen Sie nun den Verweis auf das Stylesheet oben auf der Vorlagenseite hinzu (*Vorlage:Box-Hinweis*) und speichern Sie die Vorlage erneut. Dies ist nur nötig wenn Sie ein separates Stylesheet erstellt haben (und nicht Common.css benutzen):

```
<templatestyles src="Template:Box_Note/styles.css" />
\left\{ <div class="infobox notification-\left\{{{boxtype}}}
     ....
```
Ihre Vorlage kann jetzt verwendet werden.

## <span id="page-6-0"></span>Die Vorlage auf einer Seite einbinden

#### **So erstellen Sie ein Benachrichtigungsfeld auf einer Seite:**

1. **Wählen Sie** *Einfügen > Vorlage* im visuellen Bearbeitungsmodus:

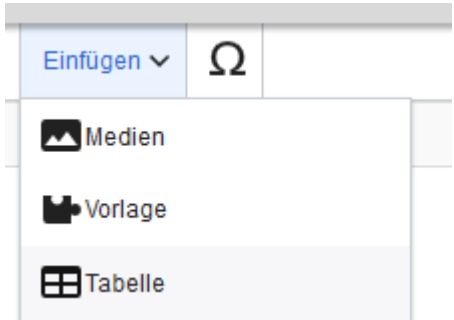

2. **Wählen** Sie die Vorlage *Box Note* und klicken Sie auf **Add template**:

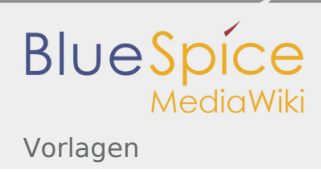

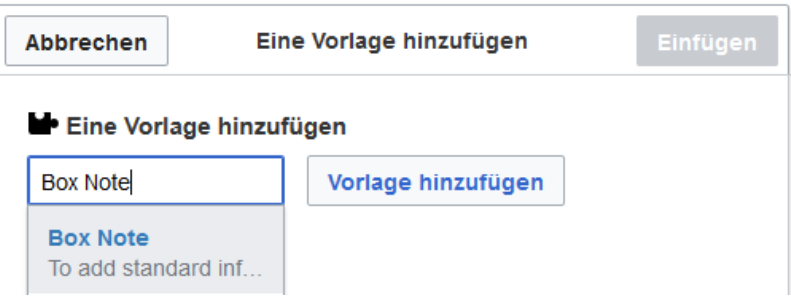

3. **Geben Sie den Namen** für den Typ der Box ein, die Sie erstellen möchten, zum Beispiel *note*:

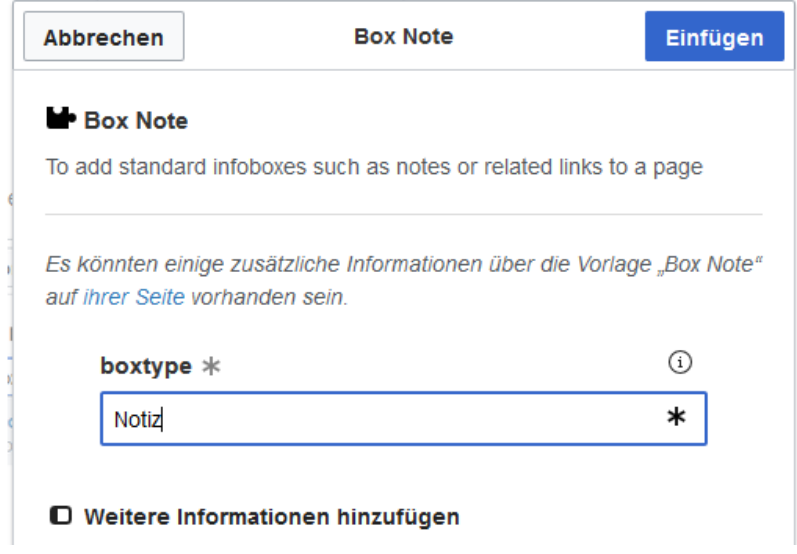

- 4. **Klicken Sie auf** *Weitere Informationen hinzufügen*
- 5. **Klicken Sie auf** *Text notieren* und geben Sie den Text für Ihr Benachrichtigungsfeld ein:

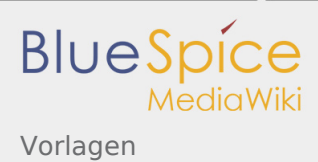

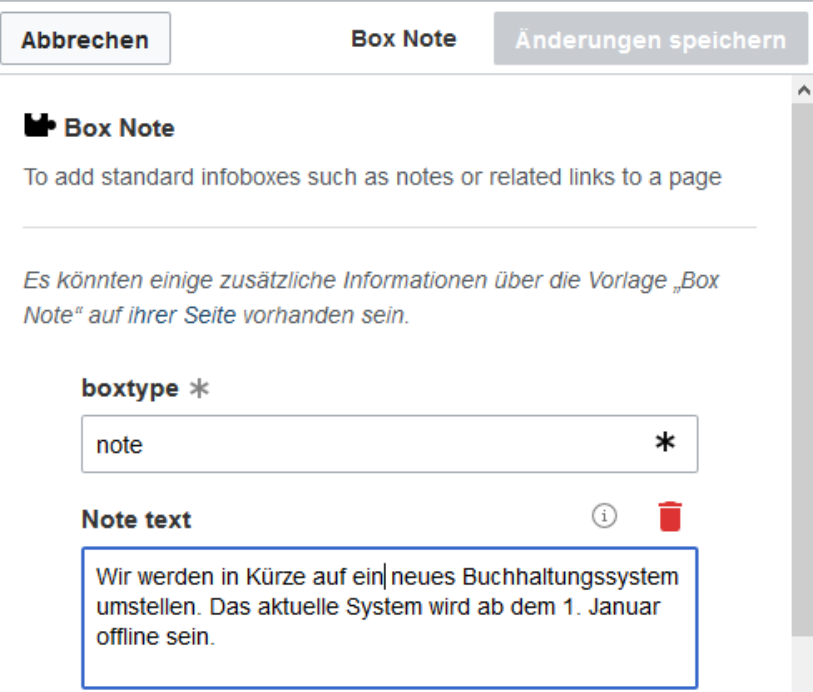

6. **Klicken Sie auf** *Einfügen*. Das Benachrichtigungsfeld ist jetzt auf Ihrer Seite enthalten:

Hinweis: Wir werden in Kürze auf ein neues Buchhaltungssystem umstellen. Das aktuelle System wird ab dem 1. Januar offline sein

Speichern Sie die Seite, wenn Sie keine weiteren Änderungen vornehmen müssen.

Um die Benachrichtigung später im visuellen Bearbeitungsmodus zu bearbeiten, doppelklicken Sie einfach auf die Benachrichtigung, und das Vorlagendialogfenster wird geöffnet.

Wiki Tags sind XML-Tags, welches beliebig parametrisiert werden können und eine vom Programmierer gewünschte Ausgabe produzieren. Fügt man besipielsweise das Tag ein, dann erhält der Artikel die Kapitelnavigation, des PDF-Buches, in dem der Artikel verlinkt ist.

# <span id="page-8-0"></span>Vorlagen/Beispiel/Infobox2

Wie [Vorlagen/Beispiel/Infobox,](#page-3-0) nur anders gestylt:

**Hinweis:** Das ist ein Hinweis.

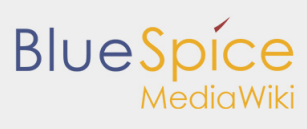

**Tipp:** Das ist ein Tipp.

**Achtung:** Das ist eine Warnung.

**Wichtig!** Das ist wichtig.

**Beispiel:** Das ist ein Beispiel.

Das ist eine neutrale Box.

### Vorlage erstellen

- 1. **Erstelle** die Seite *Vorlage:Box Note*
- 2. **Füge** den Vorlageninhalt hinzu **und speichere** die Seite:

```
<div class="infobox notification-{{{boxtype}}}">
<span class="boxlabel">
{{#switch: {{{boxtype}}}
   note = Hinweis:tip = Tip:
   waring = Achtung:
  | example = Beispiel:
   important = Widthbackgroundbox =\#default = Hinweis:
}}
</span>{{{Note text}}}
</div>
```
Was dieser Code bewirkt:

- Der Container (<div>...</div>) wird zum Gestalten der Box verwendet. Es hat die Stilklassen *Infobox* und *{{{boxtype}}}*. Der Parameter boxtype gibt den tatsächlichen Wert an, den der Benutzer bei der Verwendung der Vorlage auswählt.
- Das <span>...</ span> enthält die Beschriftung für die Box. Es zeigt die Beschriftung für den vom Benutzer ausgewählten Kastentyp an. Es hat die Stilklasse *boxlabel*, mit der das Etikett formatiert wird.
- {{{Hinweistext}}} ist der Platzhalter für den tatsächlichen Text, den der Benutzer auf einer bestimmten Seite erstellt.

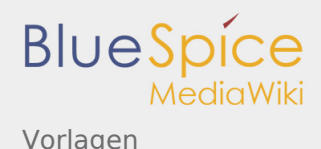

Um Benutzern das Einfügen und Verwenden dieser Vorlage im visuellen Bearbeitungsmodus zu erleichtern, haben wir einen Abschnitt *<nowicki><templatedata></nowiki>* in die Vorlage aufgenommen. Der Tag ist in <nowiki>...<nowiki> eingewickelt, um sicherzustellen, dass dieser Teil der Vorlage nicht auf der Zielseite übertragen wird, die die eigentliche Vorlage verwendet. Diese Funktion der Vorlagenabschnitte beschreibt die Parameter der Vorlage. Außerdem wird das Formular für die visuelle Bearbeitung ausgefüllt:

```
<div class="infobox notification-{{{boxtype}}}"
{{#if:{{{bgcolor|}}}|style="background:{{{bgcolor}}}"|}}>
<span class="boxlabel">
{{#switch: {{{boxtype}}}
  note = Hinweis:tip = Tipp:
  waring = Achtung:
  example = Beispiel:important = Wichtig!backgroundbox =\#default = Hinweis:
}}
</span>{{{Note text}}}
\lt/div>
<noinclude>
Kopiervorlage:
<pre>
{{Box Note|Note text =|bgcolor =}}
</pre\overline{>}<templatedata>
{
 "params": {
 "Note text": {},
                "boxtype": {
                       "description": "Mögliche Werte: note, tip, warning, important, exa
 "example": "note",
 "type": "string",
 "default": "note",
                        "required": true
, where \mathbb{R} , we have \mathbb{R} , \mathbb{R} "bgcolor": {
                        "label": "bgcolor",
                       "description": "Hintergrundfarbe der Box im Hex-format (z.B. #ecec
                "type": "string"
1999 B
        },
         "description": "Erstellt eine Infobox für Hinweise, Warnungen, Tipps, etc.",
        "paramOrder": [
                "boxtype",
               "Note text",
                "bgcolor"
        ]
}
</templatedata>
</noinclude>
```
Was dieser Code bewirkt:

- Es listet die Parameter (*boxtype*, *Note text*, bgcolor) auf, die durch ein Komma getrennt sind.
- Es listet die Parameterobjekte auf (optional): Beschreibung, Beispiel, Typ usw. Eine vollständige Liste der Vorlagendatenobjekte finden Sie unter [www.mediawiki.org/wiki/Extension:TemplateData#Param\\_Objekt](https://www.mediawiki.org/wiki/Extension:TemplateData?action=view#Param_object)
- Beschreibt den Zweck der Vorlage (*description*), damit Benutzer sie von ähnlichen Vorlagen unterscheiden können.

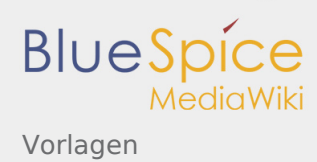

# Erstellen der Vorlagenstile

Um das Benachrichtigungsfeld zu formatieren, haben wir drei Stilklassen zugewiesen:

- Infobox: Behälter für die Infobox. Wir können Layout-Eigenschaften wie Rahmen, Hintergrund oder Abstand festlegen
- notification-{{{boxtype}}}: Wird zur Farbcodierung der Box basierend auf dem Typ der Box verwendet, die ein Benutzer auf einer Seite einfügen möchte.
- Boxlabel: Gestaltung des Boxlabels.

#### **So binden Sie das Stylesheet ein:**

- 1. **Erstellen** der Stylesheet-Seite:*Vorlage:Box Note/styles.css.* Falls dies in Ihrem Wiki nicht funktioniert, können Sie die styles auch der Seite *MediaWiki:Common.css* hinzufügen.
- 2. Styles **kopieren und einfügen**:

```
.infobox {
     padding: 10px;
     margin: 2em 0;
}
.boxlabel {
     font-weight: bold;
     padding-right: 0.5em;
}
.notification-note {
border-left: solid 4px #3498db;
background:#d9edf7;
}
.notification-tip {
border-left: solid 4px #f2c412;
background:#FFF5C9;
}
.notification-warning {
border-left: solid 4px #c23c2b;
background: #f2dede
}
.notification-important {
border-left: solid 4px #ffa406;
background: #fedb9c;
}
.notification-example {
border-left: solid 4px #00b241;
background: #dff0d8;
}
.notification-backgroundbox {
background:#ffd67f;
padding:12px;
}
.notification-backgroundbox .boxlabel {
display:none;
}
```
Zusätzlich kann eine Hintergrundfarbe als Hexadezimalwert angegeben werden. Dieser überschreibt die vordefinierte Hintergrundfarbe.

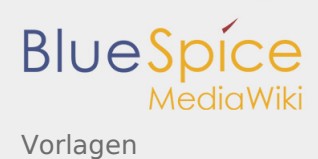

Wiki Tags sind XML-Tags, welches beliebig parametrisiert werden können und eine vom Programmierer gewünschte Ausgabe produzieren. Fügt man besipielsweise das Tag ein, dann erhält der Artikel die Kapitelnavigation, des PDF-Buches, in dem der Artikel verlinkt ist.

# <span id="page-12-0"></span>Vorlagen/Beispiel/Seite-2spaltig

# Personalabteilung

Kurze Einleitung zu unserem Wiki Bereich.

Hier eine kurze Einführung zu diesem Wiki-Bereich.

### Neuer Abschnitt

### Neuer Abschnitt

### Neue Seiten

- [WikiFarm](https://de.wiki.bluespice.com/wiki/WikiFarm)
- **[Tutorials](https://de.wiki.bluespice.com/wiki/Tutorials)**
- **[UEModuleBookDOCX](https://de.wiki.bluespice.com/wiki/UEModuleBookDOCX)**
- [Vorlagen/Beispiel/Seite-2spaltig](https://de.wiki.bluespice.com)
- [VisualEditor/Versionsvergleich](https://de.wiki.bluespice.com/wiki/VisualEditor/Versionsvergleich)

# Letzte Änderungen

- Benutzer: Mlink-rodrigue/VE Test
- Vorlage: VideoGallery Video
- [Datei:video-player.png](https://de.wiki.bluespice.com/wiki/Datei:video-player.png)
- [Vorlage:VideoGallery](https://de.wiki.bluespice.com/wiki/Vorlage:VideoGallery)
- Vorlage: VideoGallery Start
- $\blacksquare$  [Tutorials](https://de.wiki.bluespice.com/wiki/Tutorials)

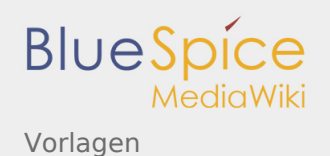

## Anleitung

1. CSS in Seite *MediaWiki:Commons.css* einfügen und speichern:

```
/** Portalseite 2-spaltig ***/
.flexwrapper {
         display: flex;
         flex-direction: row;
         flex-wrap:wrap;
         justify-content: space-between;
         align-items: stretch;
         align-content: stretch;
}
#content #bodyContent .flex-spalte-1 {
     -webkit-flex:1 1 650px;
 -ms-flex: 1 1 650px;
 flex: 1 1 650px;
     -webkit-align-self: auto;
     -ms-flex-item-align: auto;
     align-self: auto;
 }
#content #bodyContent .flex-spalte-2 {
 -webkit-flex: 1 1 200px;
     -ms-flex: 1 1 200px;
     flex: 1 1 200px;
     -webkit-align-self: auto;
     -ms-flex-item-align: auto;
     align-self: auto;
     margin-left: 30px;
}
#content #bodyContent .flexwrapper h2 { 
         font-size: 1.3em;
     margin-top: 12px;
}
.sidebox {
         padding:15px;
         box-shadow: 0px 1px 5px 0px rgba(0,0,0,0.3);
         background-color: #f0f2f6;
     margin-bottom:15px;
}
```
2. 2-Spalten-Layout auf die gewünschte Portalseite kopieren:

```
<div class="flexwrapper">
<!--Start linke Spalte -->
<div class="flex-spalte-1">
==Personalabteilung==
{{Box Note|boxtype=backgroundbox|Note text=Kurze Einleitung zu unserem Wiki Bereich.|bgcolor=#efefef}}
Hier noch mehr Fließtext.
br />
==Kurznachrichten==
{{Kurznachrichten|limit=4}}
\langlediv><!--Ende linke Spalte -->
<!--Start rechte Spalte --><div class="flex-spalte-2">
<div class="sidebox">
==Neue Seiten==
<bs:smartlist count="6" showns="false" ns="0" new="1" />
\langlediv><div class="sidebox">
```
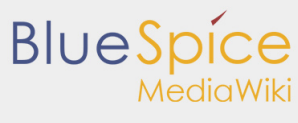

```
==Letzte Änderungen==
<smartlist count="6" notrim="true" />
\langlediv></div>
<!--Ende rechte Spalte -->
</div><!--Ende flexwrapper-->
```
3. Das Inhaltsverzeichnis und den Titelbereich im visuellen Edit-Modus über die Optionen des visuellen Editors deaktivieren:

- Seiteneinstellungen > Inhaltsverzeichnis anzeigen: Niemals
- Erweiterte Einstellungen > Titelsichtbarkeit: Verstecken
- 4. Seite Speichern.
- 4. Portalseite im Quelltext-Modus bearbeiten.

Hinweis: Der Beispielcode benutzt zusätzlich die [Vorlage Box\\_Note,](#page-8-0) um eine Infobox mit Hintergrundfarbe darzustellen.

Cascading Style Sheets. Eine Computersprache für die Gestaltung digitaler, vorwiegend webbasierter Dokumente.

# <span id="page-14-0"></span>Vorlagen/Beispiel/Translate

'Wenn Sie mehrere Sprachen in einem Wiki als Unterseiten verwalten, können Sie über eine Vorlage entsprechende Länderflaggen auf den Seiten anzeigen, um zwischen den Sprachen zu wechseln.

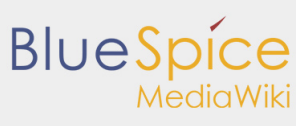

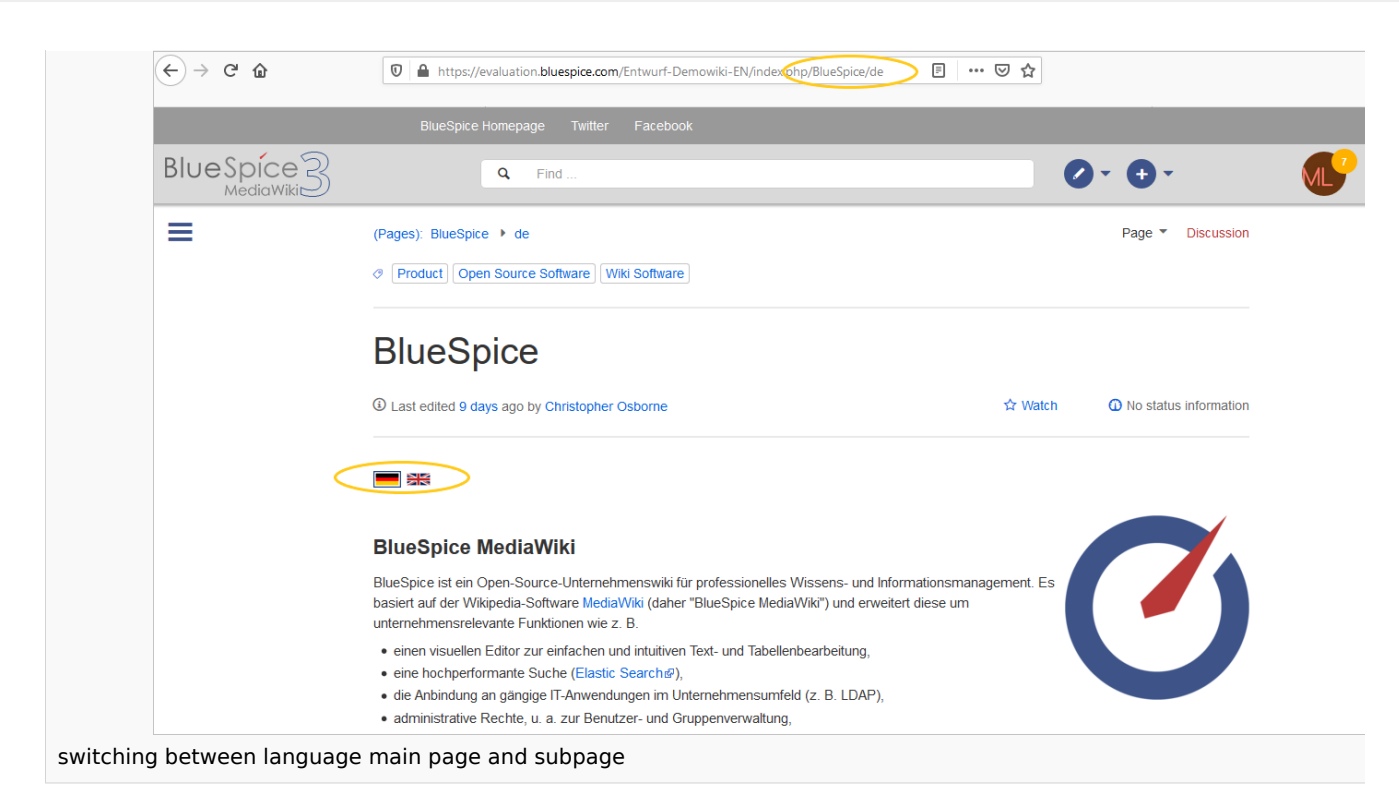

Um von einer englischen Seite zu ihrer deutschen Unterseite zu wechseln, können Sie die folgende Vorlage verwenden.Die englische Seite ist hierbei die Haupseite.Die deutsche Seite muss als Unterseite mit dem Länderkürzel "de" angelegt sein.

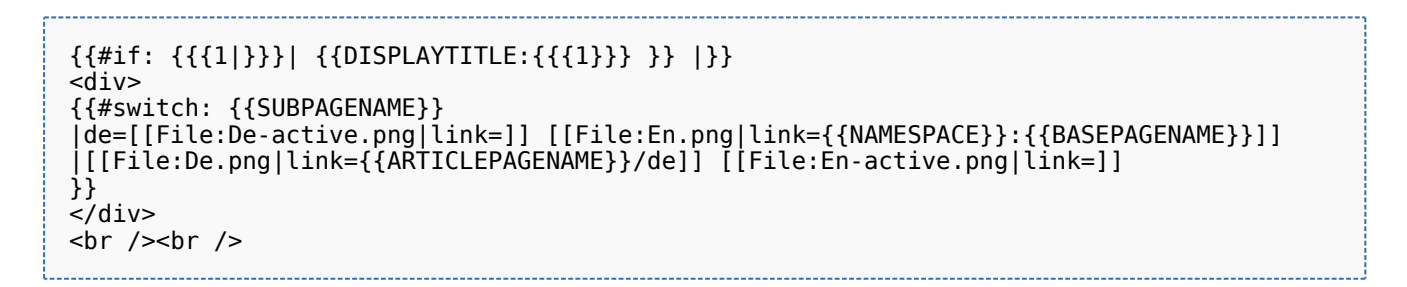

Fügen Sie auf der englischen Hauptseite und der deutschen Unterseite die Vorlagenreferenz mit dem Hauptseitennamen im Quellenbearbeitungsmodus oben auf den Seiten ein:

#### {{Translate|*Pagename\_here*}}

Der Seitenschalter fügt dann den Schalter unter Verwendung der Sprachflags ein.

Sie können die Bilder hier herunterladen und auf Ihr eigenes Wiki hochladen:

- [Datei:De.png](https://de.wiki.bluespice.com/w/index.php?title=Datei:De.png&action=edit&redlink=1)
- [Datei:En.png](https://de.wiki.bluespice.com/w/index.php?title=Datei:En.png&action=edit&redlink=1)
- [Datei:De-active.png](https://de.wiki.bluespice.com/w/index.php?title=Datei:De-active.png&action=edit&redlink=1)
- $\blacksquare$ [Datei:En-active.png](https://de.wiki.bluespice.com/w/index.php?title=Datei:En-active.png&action=edit&redlink=1)